# Anzeigen der Wireless-Statistiken des RV130W-**Routers** Ī

## Ziel

Die Seite Wireless Statistics (Wireless-Statistiken) auf einem Router ermöglicht es einem Administrator, den Status der Schnittstellen und den Datenverkehr anzuzeigen, der durch den Router fließt. Diese Statistiken unterstützen den Netzwerkadministrator bei der Fehlerbehebung für die Geräte, die mit dem Router verbunden sind. Ein Administrator kann diese Statistiken auch verwenden, um zu bestimmen, wie viel Daten und Leistung zugewiesen werden soll.

Die Seite Wireless Statistics (Wireless-Statistiken) zeigt auch den Status Wireless Distribution System (WDS) an. WDS ist ein System, das die Wireless-Verbindung von Access Points (APs) in einem Netzwerk ermöglicht. WDS ermöglicht die Erweiterung eines Wireless-Netzwerks mithilfe mehrerer Access Points, ohne dass ein kabelgebundener Backbone erforderlich ist.

In diesem Dokument wird erläutert, wie Sie die Wireless-Statistiken des RV130W-Routers anzeigen.

### Anwendbare Geräte

• RV130 W

#### Softwareversion

● 1,0 3,22

#### Wireless-Statistiken anzeigen

#### Anzeigen des Wireless-Datenverkehrs

Schritt 1: Melden Sie sich beim webbasierten Dienstprogramm des Routers an, und wählen Sie Status > Wireless Statistics aus.

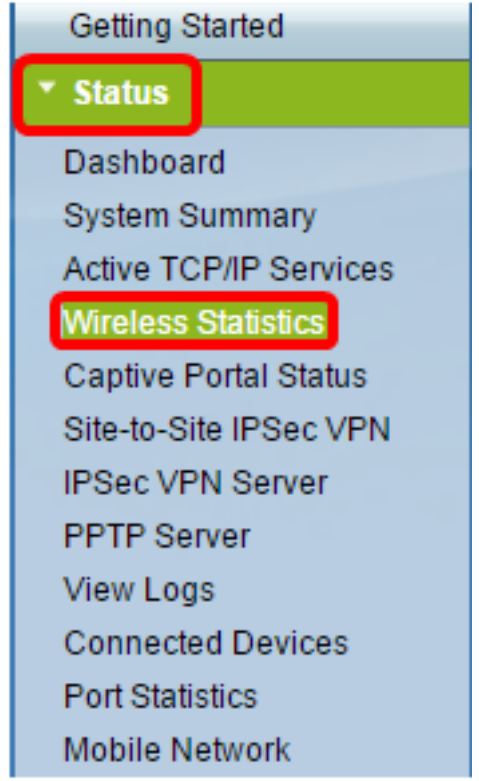

Schritt 2: Wählen Sie im Dropdown-Menü Refresh Rate (Aktualisierungsrate) ein Intervall aus, in dem der Router die Seite Wireless Statistics (Wireless-Statistiken) aktualisiert. Folgende Optionen stehen zur Verfügung:

- Keine Aktualisierung Die Seite wird nicht aktualisiert.
- 15 sec (15 Sek.): Die Seite wird alle 15 Sekunden aktualisiert.
- 30 sec (30 Sek.): Die Seite wird alle 30 Sekunden aktualisiert.
- 60 Sek.: Die Seite wird alle 60 Sekunden aktualisiert.

Hinweis: Für dieses Beispiel wird "No Refresh" (Keine Aktualisierung) ausgewählt.

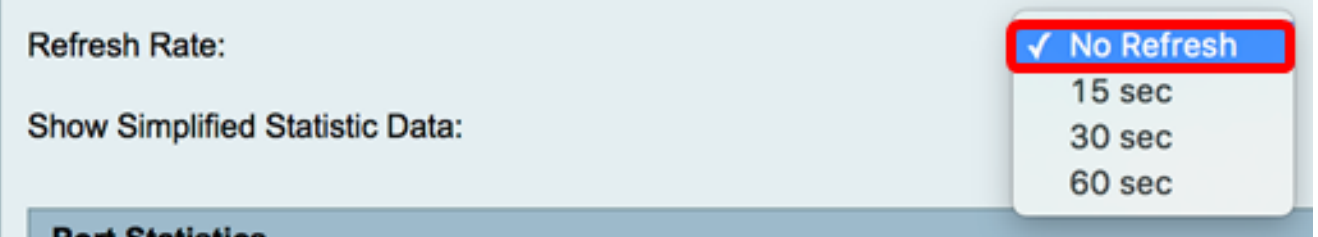

Schritt 3: Aktivieren Sie das Kontrollkästchen Vereinfachte statistische Daten anzeigen, um Statistiken und numerische Daten in einem aufgerundeten Formular anzuzeigen. Die Standardeinheit für die Messung sind Bytes.

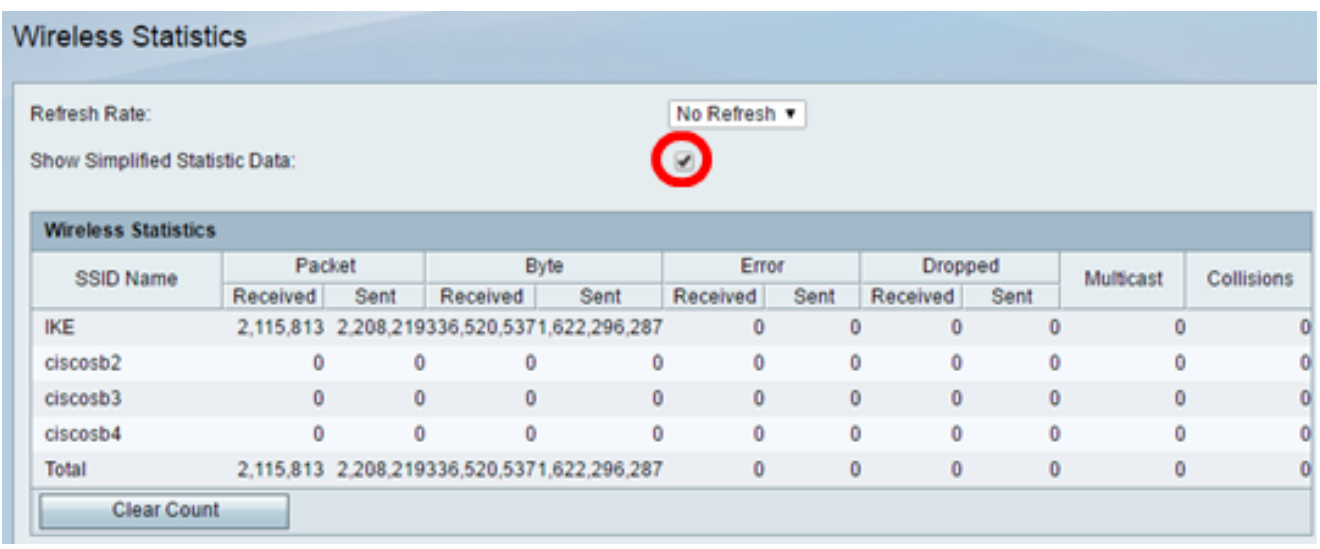

Die Wireless-Statistiktabelle zeigt folgende Informationen an:

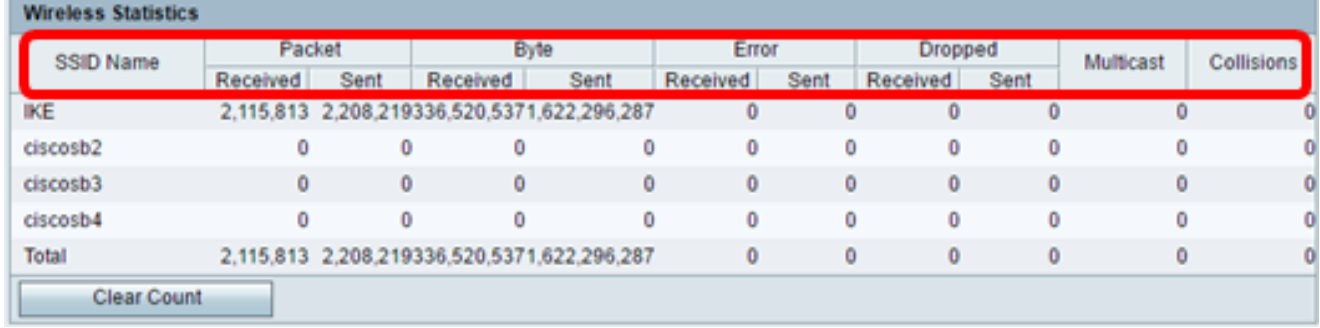

- SSID-Name Der Service Set Identifier (SSID) oder der Name des Wireless-Netzwerks.
- Packet (Paket): Die Anzahl der im Netzwerk übertragenen und empfangenen Pakete.
- Byte (Byte): Das Bytevolumen, das im Netzwerk übertragen und empfangen wird.
- Fehler Das Volumen der im Netzwerk übertragenen und empfangenen Fehler.
- Dropped (Verworfen): Die Menge der im Netzwerk übertragenen und empfangenen verlorenen Pakete.
- Multicast Das Volumen der im Netzwerk übertragenen und empfangenen Multicast-Pakete.
- Kollisionen Die Anzahl der Kollisionen im Netzwerk.

Schritt 4: (Optional) Klicken Sie auf die Schaltfläche Clear Count, um alle Werte auf null zurückzusetzen.

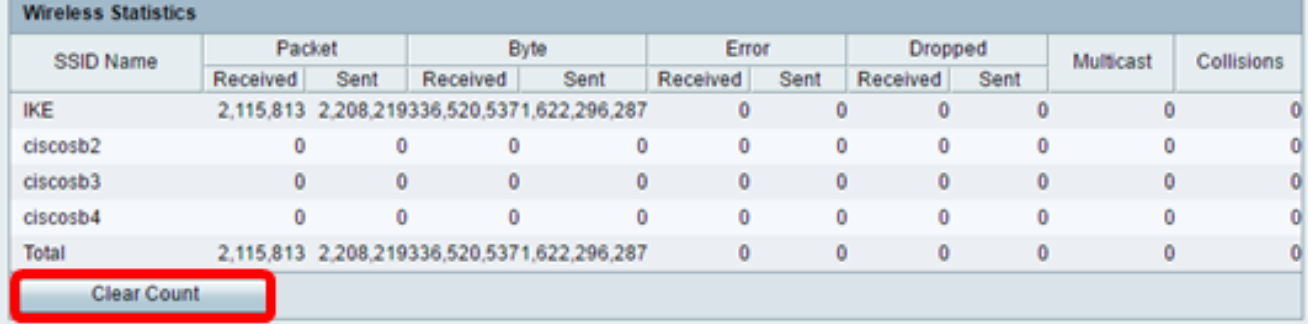

Schritt 5: Klicken Sie auf Speichern, um die Einstellungen zu speichern.

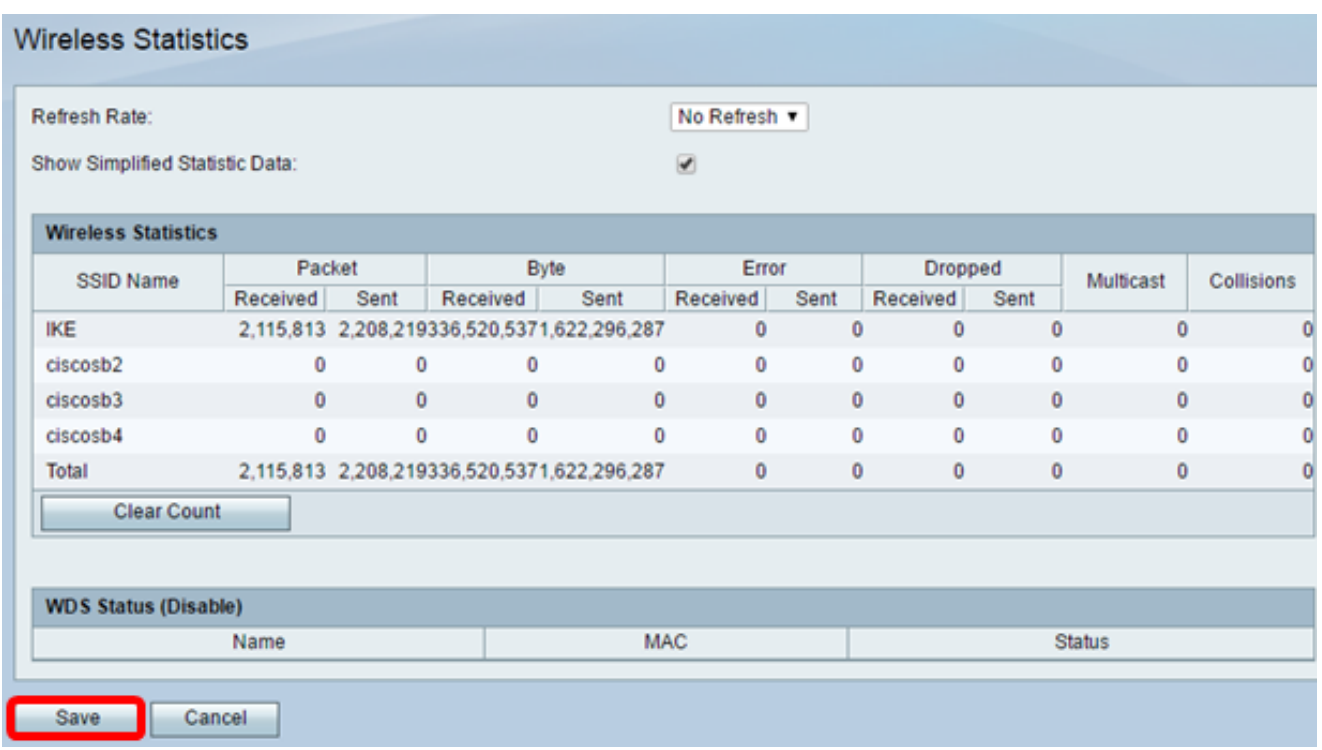

Sie sollten jetzt die Wireless-Statistik des RV130W-Routers erfolgreich angezeigt haben.

### WDS-Status anzeigen

Die WDS-Statustabelle enthält folgende Informationen:

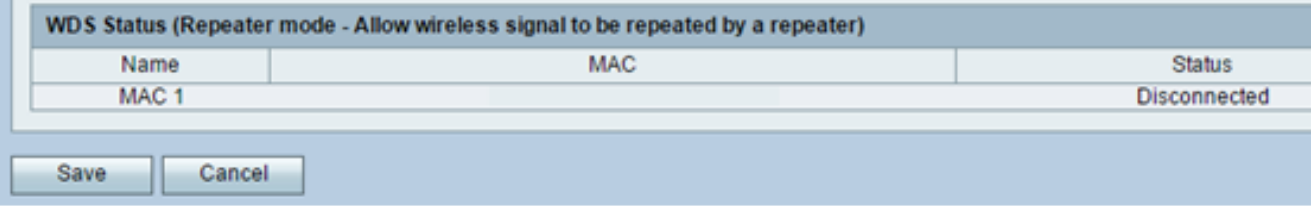

- Name: Der Name der Wireless Distribution System (WDS)-Schnittstelle,
- MAC Die MAC-Adresse (Media Access Control) des Remote-WDS-Routers.
- Status (Status): Der Verbindungsstatus des WDS.

Hinweis: In diesem Beispiel wird die MAC-Adresse weggelassen.

Sie sollten jetzt den WDS-Status erfolgreich angezeigt haben.